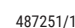

SERVICE AND COMPLETE MANIIAI AT

品数

**SIGMA-ELEKTRO GmbH** Dr.-Julius-Leber-Straße 15 67433 Neustad/Wstr. Germany service@sigma.bike

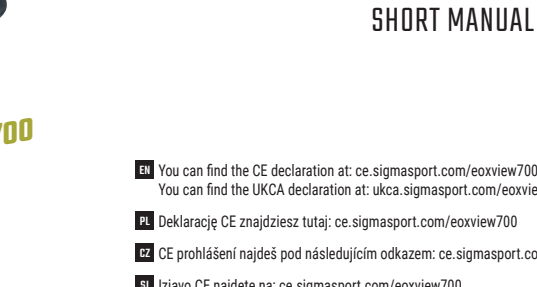

**ASIGMA** 

VIEW 700

 $\pm$ OX

**SPORT** 

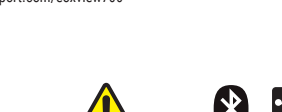

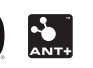

**More information sigma.bike**

# **1 BUTTON FUNCTIONS 2 INSTALLATION**

**Short press:** – One page backward

> – Decrease value **Long press:** – Turn device off

> > **C** Button – activate/deactivate Backlight

**Note:** EOX® VIEW 700 will turn off automatically after 5 min of no connection to the E-Bike.

– Izklopite napravo **Opomba:** EOX® VIEW 700 se samodejno izklopi, če 5 minut – Ponastavite vrednosti vadbe  $\cos B + C$ 

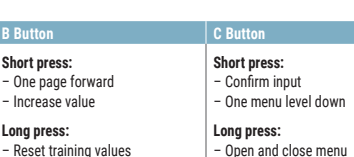

**Note:** Due to power consumption the backlight won't be switched ON permanently. With a button press the backlight turns ON for 2 sec. When the backlight is ON you can operate the EOX® VIEW 700 as usual. **Pastaba:** EOX® VIEW 700 išsijungia automatiškai, iei 5 minutes nėra ryšio

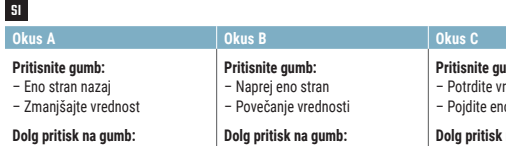

**Pritisnite g** 

ni povezave z e-kolesom.

**Pritisnite gumb:** – Potrdite vnos

– Pojdite eno raven menija navzdol **Dolg pritisk na gumb:** – Odpiranje in zapiranje menija

#### $\overline{\mathbf{u}}$

– Omogoči/onemogoči osvetlitev ozadja

**Opomba:** zaradi porabe energije se osvetlitev ozadja ne bo vklopila trajno. S pritiskom na gumb se za 3 sekunde vklopi osvetlitev ozadja. Ko je osvetlitev ozadja vklopljena, lahko VIEW 700 upravljate kot običajno.

#### **A** Button EN

 $\equiv$ 

 $\bigoplus$ 

**Skonis A Skonis B Skonis C Spauskite mygtuką:** – Atgal vieną puslapį – Sumažinti vertę **Ilgai paspauskite mygtuką:** – Išjunkite įrenginį

su elektroniniu dviračiu.

**Spauskite mygtuką:** – Persiųsti vieną puslapį – Padidinti vertę **Ilgai paspauskite mygtuką:** – Iš naujo nustatykite treniruočių

vertes

**Spauskite mygtuką:** – Patvirtinkite įvestį – Eikite vienu meniu lygiu žemyn **Ilgai paspauskite mygtuką:** – Atidaryti ir uždaryti meniu

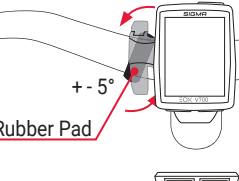

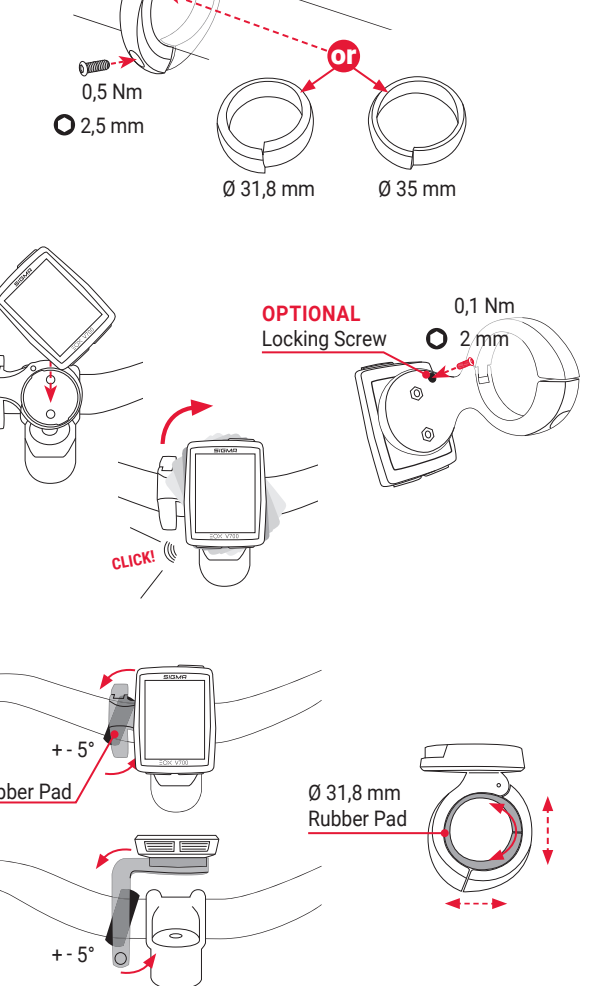

**Skonis B + C**

– Įjungti/išjungti foninį apšvietimą

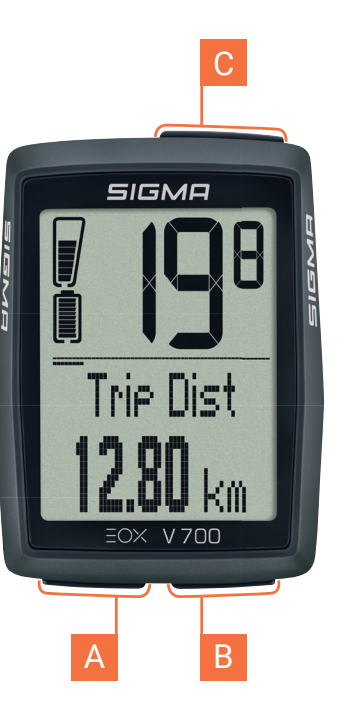

**Pastaba:** dėl energijos suvartojimo foninis apšvietimas neįsijungs visam laikui. Paspaudus mygtuką 3 sekundėms įjungiamas foninis apšvietimas. Kai įjungtas foninis apšvietimas, VIEW 700 galite valdyti kaip įprasta.

SI

**PLANE** 

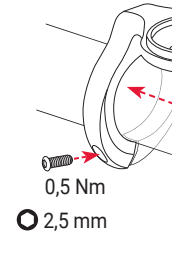

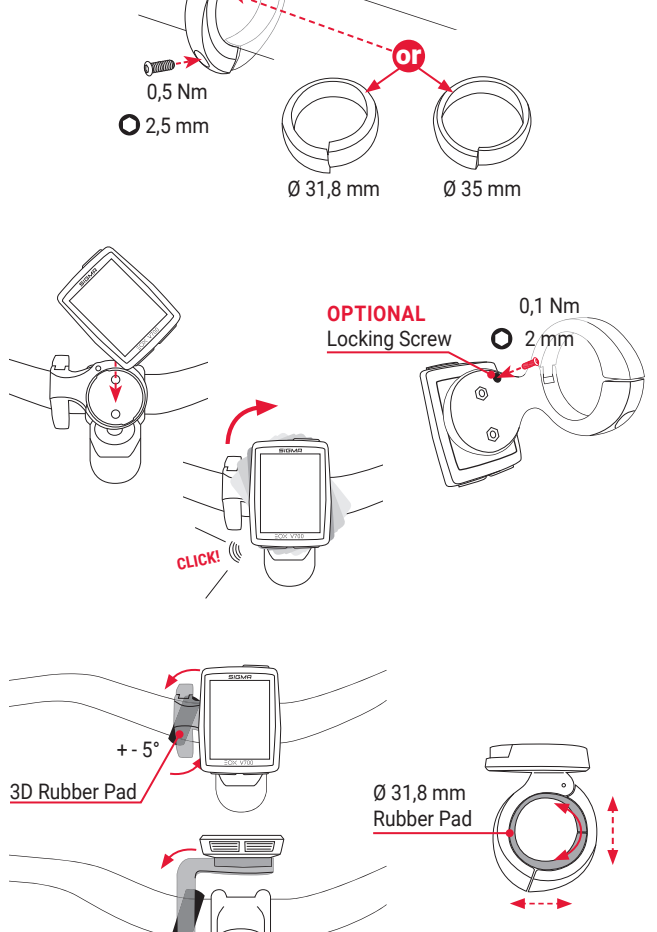

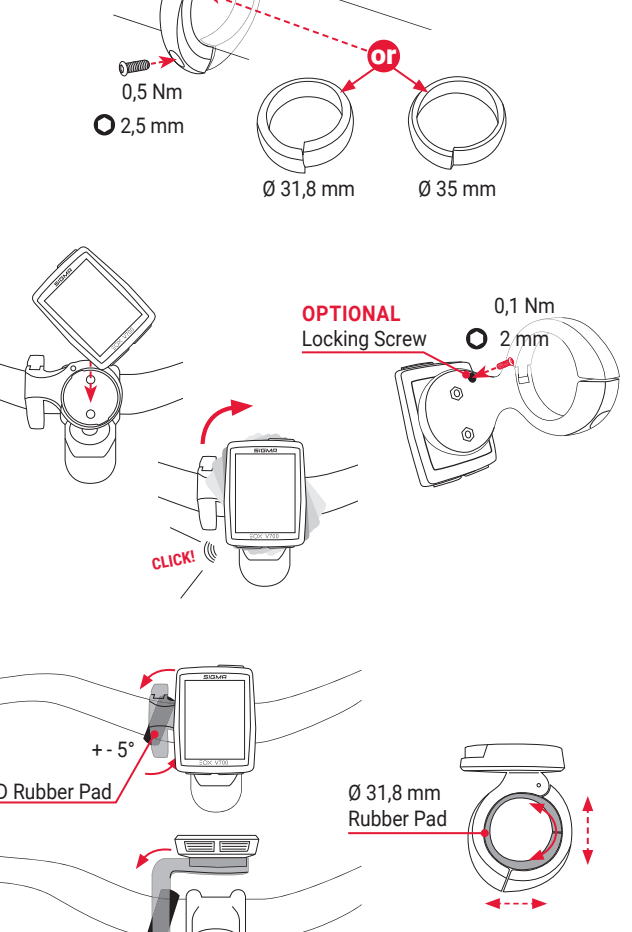

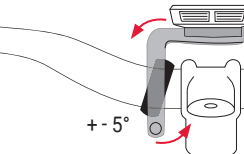

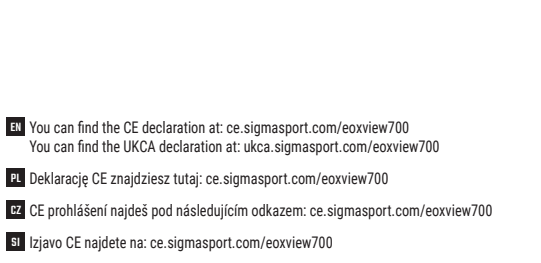

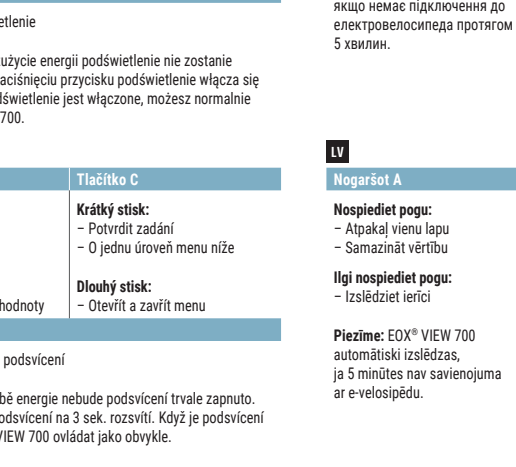

m.

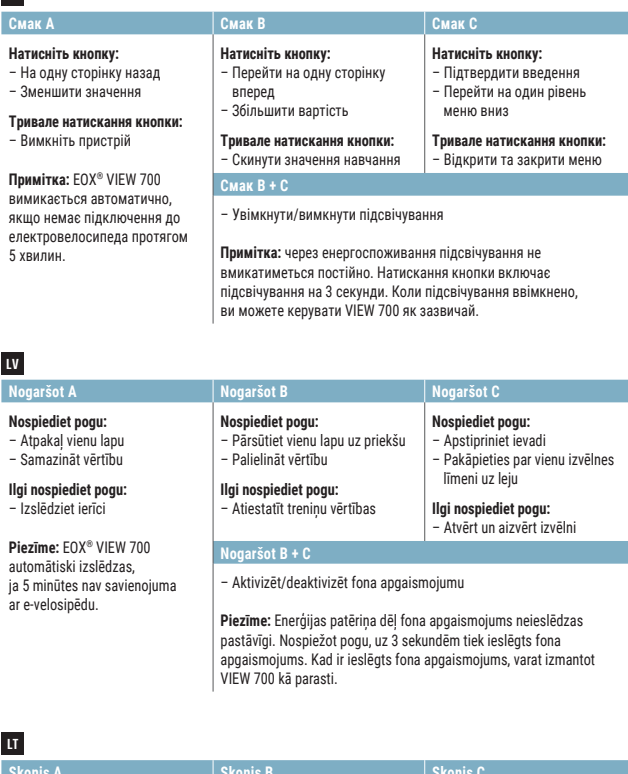

#### UA **Смак А Смак B Смак C**

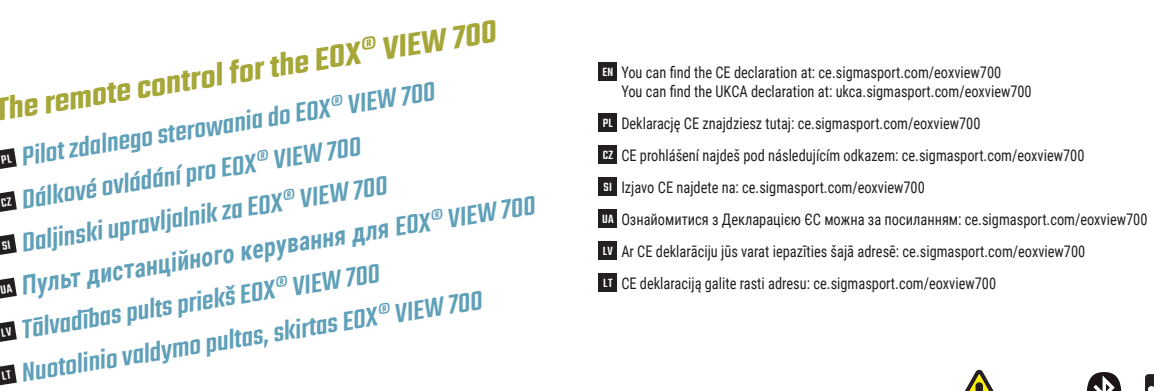

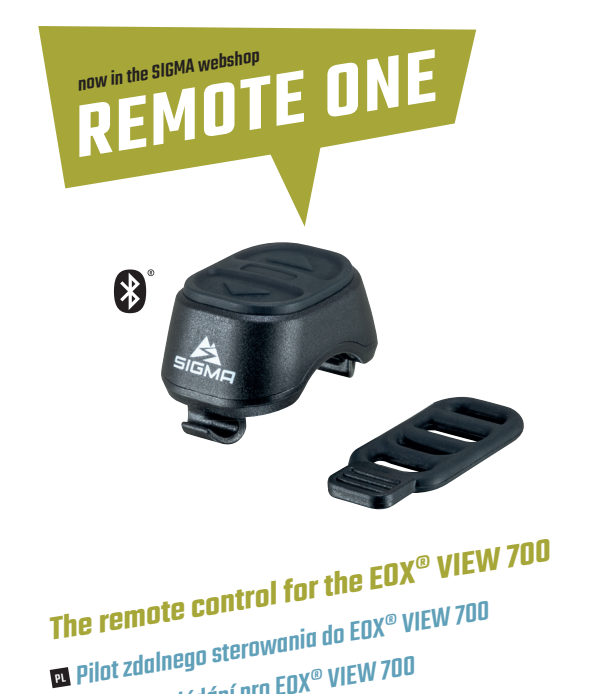

WARNING: Contains button Hazardous if swallowed -

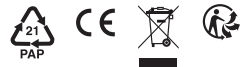

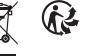

or coin cell battery. see instructions.

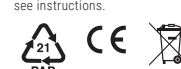

SP 2

 $\frac{1}{2}$ <u>/ ! \</u>  $\bigoplus$ 

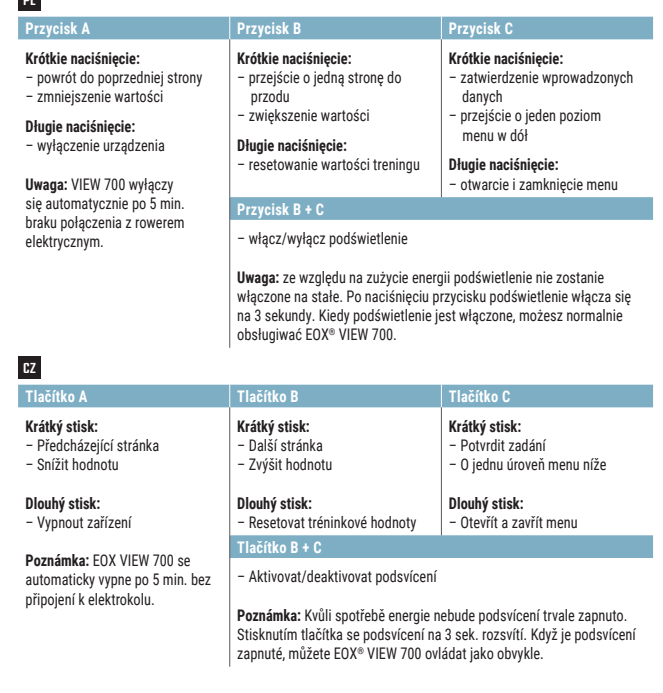

**1** Download SIGMA EOX<sup>®</sup> App from App Store or Google Play Store. **2** Install the app and enable bluetooth on your smartphone. **3** Turn on the EOX® VIEW 700 by pressing any button. Open the menu, choose **Connection -> EOX App**.

EN

**1** Pobierz aplikacje SIGMA EOX® z App Store lub Google Play Store. **2** Zainstalui aplikacie i włacz bluetooth w swoim smartfonie. **3** Włącz EOX® VIEW 700 naciskając dowolny przycisk. Otwórz menu, wybierz **Polaczenie -> EOX App**. 4<sup>0</sup> Otwórz aplikację i postępuj zgodnie z instrukcjami, aby skonfigurować aplikację i podłączyć ENX<sup>®</sup> VIEW 700.

- **1** Atsisiųskite SIGMA EOX® programėlę iš App Store arba Google Play Store.
- **2** Įdiekite programą ir jiunkite "Bluetooth" savo išmaniajame telefone.
- **3** liunkite EOX<sup>®</sup> VIEW 700 paspausdami bet kurį mygtuką. Atidarykite meniu, pasirinkite **Connection -> EOX App.**
- **4** Atidarykite programą ir vadovaukitės instrukcijomis, kad nustatytumėte programą ir prijungtumėte EOX® VIEW 700.
- **1** Lejupielādējiet lietotni SIGMA EOX® no App Store vai Google Play veikala.
- **2** Instalējiet lietotni un iespējojiet Bluetooth savā viedtālrunī.
- **3** Ieslēdziet EOX® VIEW 700, nospiežot iebkuru pogu. Atveriet izvēlni, izvēlieties **Connection -> EOX App.**
- **4** Atveriet lietotni un izpildiet norādījumus, lai iestatītu lietotni un pievienotu savu EOX<sup>®</sup> VIEW 700.
- **1** Завантажте додаток SIGMA EOX® з App Store або Google Play Store.
- **2** Встановіть програму та увімкніть bluetooth на своєму смартфоні.
- **3** Увімкніть EOX® VIEW 700, натиснувши будь-яку кнопку.
- Відкрийте меню, виберіть **Connection -> EOX App.**
- **4** Відкрийте програму та дотримуйтесь інструкцій, щоб налаштувати програму та підключити EOX® VIEW 700.

## LT

**1** Prenesite aplikacijo SIGMA EOX<sup>®</sup> iz App Store ali Google Play Store. **2** Namestite aplikacijo in omogočite bluetooth na vašem pametnem telefonu. **3** EOX® VIEW 700 vklopite s pritiskom na kateri koli gumb. Odprite meni, izberite **Connection -> EOX App**.

- **2** Select device language. (Change language with **A** and **B** button; Select language with **C** button) **3** Press **C** Button to start searching for compatible E-Bike.
- **4** Select your E-Bike to initiate the first connection. Your EOX® VIEW 700 and your E-Bike will now automatically connect the next times.

**5** Set device and user settings.

**6** Enjoy your device and start your first ride!

### LV

#### **<sup>1</sup> Ensure E-Bike is turned on and Wireless-Interface is advertising while EOX® VIEW 700 is scanning for comaptible E-Bikes.**

# UA

 Pritisnite gumb **C** za 5 s, da se zbudite. Izberite jezik naprave. (Spremenite jezik z gumboma **A** in **B**; izberite jezik z gumbom **C**) Pritisnite gumb **C**, da začnete iskati združljivo električno kolo. Izberite svoje E-kolo, da začnete prvo povezavo. Vaš EOX® VIEW 700 in vaše E-kolo se bosta naslednijč samodejno povezala. Nastavite nastavitve naprave in uporabnika. Uživajte v svoji napravi in začnite svojo prvo vožnjo!

- **2** Виберіть мову пристрою. (Змініть мову кнопками <mark>Д та В;</mark> виберіть мову кнопкою С)
- **3** Натисніть кнопку С, щоб почати пошук сумісного електровелосипеда.
- **4** Виберіть свій електровелосипед, щоб ініціювати перше підключення. Ваш EOX® VIEW 700 і ваш електровелосипед тепер автоматично підключатимуться наступного разу.
- **5** Встановіть налаштування пристрою та користувача.

**Note:** Some E-Bike can be found just for 30s after power on. To ensure the EOX® VIEW 700 can find your E-Bike it is recommended to press a button of the E-Bike while the EOX® VIEW 700 searches for compatible E-Bike.

> Paspauskite **C** mygtuką 5 sekundes, kad pabustumėte. Pasirinkite irenginio kalbą. (Keiskite kalbą mygtukais **4 ir 3** pasirinkite kalbą mygtuku **(C)**  Paspauskite **C** mygtuką, kad pradėtumėte ieškoti suderinamo elektroninio dviračio. Pasirinkite savo elektroninį dviratį, kad pradėtumėte pirmąjį ryšį. Jūsų EOX® VIEW 700 ir jūsų elektroninis dviratis dabar automatiškai susijungs kitą kartą. Nustatykite įrenginio ir vartotojo nustatymus.

#### **! Prepričajte se, da je E-Bike vklopljen in da se brezžični vmesnik oglaša, medtem ko EOX® VIEW 700 išče združljiva E-kolesa.**

**Opomba:** nekatera e-kolesa lahko najdete le 30 s po vklopu. Da zagotovite, da lahko EOX® VIEW 700 najde vaše E-kolo, priporočamo, da pritisnete gumb na E-kolesu, medtem ko EOX® VIEW 700 išče združljivo E-kolo.

## EN

 $\bigoplus\hskip-2.5pt-\hskip-2.5pt$ 

**1** Press **C** Button for 5s to Wake-Up.

#### SI

- Wybierz język za pomocą przycisku **(C)**
- **3** Naciśnij przycisk **C**, aby wyszukać kompatybilny system roweru elektrycznego.
- **4** Wybierz system swojego roweru elektrycznego. Nawiązywane jest pierwsze połączenie. Twój VIEW 700 oraz system Twojego roweru elektrycznego łączą się od teraz automatycznie.
- **5** Dokonaj ustawień urządzenia i użytkownika.
- **6** Miłej zabawy z urządzeniem!

**4** Izvēlieties savu e-velosipēdu, lai sāktu pirmo savienojumu. Jūsu EOX® VIEW 700 un jūsu e-velosipēds tagad automātiski savienosies nākamajās reizēs.

**5** Iestatiet ierīces un lietotāja iestatījumus.

**6** Izbaudiet savu ierīci un sāciet savu pirmo braucienu!

#### **! Pārliecinieties, vai E-velosipēds ir ieslēgts un bezvadu interfeiss reklamē, kamēr EOX® VIEW 700 meklē saderīgus e-velosipēdus.**

**Piezīme:** dažus e-velosipēdus var atrast tikai 30 s pēc ieslēgšanas. Lai nodrošinātu, ka EOX® VIEW 700 var atrast jūsu e-velosipēdu, ieteicams nospiest e-velosipēda pogu, kamēr EOX® VIEW 700 meklē saderīgu e-velosipēdu.

> Stáhněte si aplikaci SIGMA EOX® z App Store nebo Google Play Store. Nainstalujte aplikaci a povolte bluetooth na svém smartphonu. Zapněte EOX® VIEW 700 stisknutím libovolného tlačítka. Otevřete nabídku, zvolte **Připojení -> EOX App**. Otevřete aplikaci a postupujte podle pokynů pro nastavení aplikace a připojení vašeho EOX® VIEW 700.

# **SI**

**6** Насолоджуйтесь своїм пристроєм і починайте свою першу поїздку!

#### **! Переконайтеся, що E-Bike увімкнено та бездротовий інтерфейс рекламує, поки EOX® VIEW 700 шукає сумісні електровелосипеди.**

**Примітка:** деякі електровелосипеди можна знайти лише протягом 30 секунд після ввімкнення. Щоб переконатися, що EOX® VIEW 700 зможе знайти ваш електровелосипед, рекомендується натиснути кнопку на електровелосипеді, поки EOX® VIEW 700 шукатиме сумісний електровелосипед.

### LV

**1** Lai pamodinātu, nospiediet pogu **C** 5 s.

**2** Izvēlieties ierīces valodu. (Mainiet valodu ar pogu **A** un **B** atlasiet valodu ar pogu **C** )

**3** Nospiediet **C** pogu, lai sāktu meklēt saderīgu e-velosipēdu.

# UA

**1** Натисніть кнопку **С** протягом 5 секунд, щоб прокинутися.

**6** Mėgaukitės savo įrenginiu ir pradėkite pirmąjį važiavimą!

#### **! Įsitikinkite, kad E-Bike yra įjungtas ir belaidė sąsaja reklamuoja, o EOX® VIEW 700 ieško suderinamų e-dviračių.**

**Pastaba:** kai kuriuos elektroninius dviračius galima rasti tik 30 sekundžių po maitinimo įjungimo. Norint užtikrinti, kad EOX® VIEW 700 rastų jūsų e-dviratį, rekomenduojama paspausti e-dviračio mygtuką, kol EOX® VIEW 700 ieškos suderinamo e-dviračio.

## LT

# **TECHNICAL INFORMATION**

![](_page_1_Picture_1001.jpeg)

- 
- 
- 
- **4** Open the app and follow the instructions to set up the app and connecting your EOX® VIEW 700.
	-
	-
	-
	-
	-
	-
	-
	-
	-
- **4** Odprite aplikacijo in sledite navodilom za nastavitev aplikacije in povezovanje vašega EOX® VIEW 700.

# **BATTERY CHANGE**

EOX® REMOTE 50

FOX® VIEW 700

![](_page_1_Picture_64.jpeg)

![](_page_1_Picture_65.jpeg)

![](_page_1_Picture_66.jpeg)

![](_page_1_Figure_2.jpeg)

![](_page_1_Picture_1.jpeg)

![](_page_1_Picture_51.jpeg)

#### **! Podczas wyszukiwania kompatybilnego systemu roweru elektrycznego przez EOX® VIEW 700, upewnij się, że system roweru elektrycznego i Bluetooth jest włączony.**

**Uwaga:** niektóre systemy E można znaleźć tylko przez 30 sekund po włączeniu zasilania. Aby mieć pewność, że EOX® VIEW 700 odnajdzie Twój E-System, zaleca się wciśnięcie przycisku EOX® VIEW 700 w czasie wyszukiwania kompatybilnych E-Systemów.

### PL

**1** Aby uruchomić, przytrzymaj przycisk **c** przez 5 sek. **2** Wybierz język urządzenia. (Zmień język za pomocą przycisków **A** i **B**;

#### **! Dbejte prosím na to, aby byl zapnutý Elektrokolo a Bezdrátové rozhraní se ohlásilo, když EOX® VIEW 700 vyhledává kompatibilní Elektrokolo.**

**Poznámka:** Některé Elektrokolo lze nalézt pouze 30 s po zapnutí. Aby bylo zajištěno, že EOX® VIEW 700 najde váš Elektrokolo, doporučuje se stisknout tlačítko Elektrokolo, zatímco EOX® VIEW 700 hledá kompatibilní Elektrokolo.

# CZ

 Pro uvedení do provozu stiskněte tlačítko **C** a podržte 5 sekund. Vyberte jazyk zařízení. (Změňte jazyk pomocí tlačítek **A** a **B**; Vyberte jazyk pomocí tlačítka **C**) Stiskněte tlačítko **C** pro vyhledání kompatibilního Elektrokolo. Vybere váš Elektrokolo. Vytvoří se první připojení. Váš EOX® VIEW 700 a váš Elektrokolo se od nynějška budou připojovat automaticky. Proveďte nastavení zařízení a uživatele. Bavte se s přístrojem!

# PL

# CZ